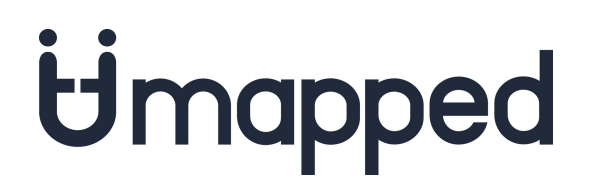

## Agency Set Up for the Sabre LIVE integration

#### 1. A) Begin Sabre Web Services Downline Amendment Process\*

Notify Umapped that you would like to setup this integration for your company by emailing [support@umapped.com](mailto:support@umapped.com). Your Sabre account team will contact your agency to complete the Web Services Downline Amendment Process.

- The downline amendment and the associated Sabre Web Services order will allow Umapped to process PNRs for your Sabre PCC. The order and associated credentials can be placed in your current working PCC; it is *not necessary* to order a new Internet PCC (IPCC) unless additional access restrictions are desired for security purposes.
- There is a one-time setup fee that will be charged by Sabre (\$250USD). *If you are located outside of the United States and Canada, please email [support@umapped.com](mailto:support@umapped.com) to learn if you are eligible for this integration.*

*\*The Sabre Web Services Downline Amendment Process may take up to 10 business days to complete. To start testing the Sabre integration while waiting for the process to be completed, please follow steps 1.B) and 1.C) below:*

### B) Open Branch Access to Umapped

*Open Sabre B-Level Branch Access between your agency PCC and the Umapped PCC 4BEH.*

- The native Sabre entry to accomplish this is "W/TAAxxxx‡B4BEH" (where xxxx is your PCC), and must be made by an agent in your office who has the EPR keyword ACCESS and Duty Code 9. Additional Branch Access format information can be found in Sabre Format Finder on page tjrfo021. Please consult the Sabre Product Support Desk for assistance if necessary. PLEASE NOTE: If your agency uses the Global Security feature, please ensure that the Sabre Web Services credentials are able to access PNRs as required by the application.
- *● Provide Umapped with the agency PCC*

#### C) Select Queue for PNR Processing and Setup Queue Placement

*Select an unused agency PNR queue (50-511) where the PNRs will be placed and accessible by Umapped.*

- All new and updated PNRs must be added to this queue, either manually by the agent or automatically using a macro/other process.\*\*
- *● Provide Umapped with the queue number that has been selected.*

# Umapped

\*\*Several alternatives exist for queue placement (only one placement method is necessary);

- TJR Edit for all PNRs in a PCC (see Format Finder page tjrfo131)
- File Name Reference in PNR (see Format Finder page quefo140), can be added to all PNRs to be processed by Umapped, and added to customer or agency profile
- PF Key or Quick Key (macro)
- Automated processing by mid-office or quality control software

#### 2. Confirmation of Sabre Web Services Downline Amendment Process

- You will receive confirmation that the Sabre Web Services Order has been completed; Umapped will be copied on this email.
- Umapped will use the newly formed security credentials, provided by Sabre, to complete the integration setup.
- Starting from this point, you are no longer trialing the Sabre LIVE integration and you will be charged SCAN fees for each PNR placed on the Umapped assigned queue.

Please email **support**@umapped.com if you have any questions or would like to schedule a call to discuss this setup further for your agency.